*IBM SPSS Modeler Entity Analytics Unleashed - Installazione*

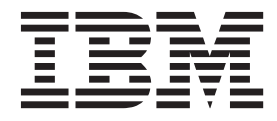

# **Indice**

#### **[Installazione IBM SPSS Modeler Entity](#page-4-0) [Analytics Unleashed](#page-4-0) . . . . . . . . .[1](#page-4-0)** [IBM SPSS Modeler Entity Analytics Unleashed . . . 1](#page-4-0) Requisiti di sistema . . . . . . . . . . . . 1

[Installazione di IBM SPSS Modeler Entity](#page-4-0) Analytics Unleashed . . . . . . . . . . . 1 [Rimozione di IBM SPSS Modeler Entity Analytics](#page-5-0) Unleashed . . . . . . . . . . . . . 2

## <span id="page-4-0"></span>**Installazione IBM SPSS Modeler Entity Analytics Unleashed**

### **IBM SPSS Modeler Entity Analytics Unleashed**

IBM® SPSS Modeler Entity Analytics Unleashed un aggiornamento con licenza separata che amplia le funzionalità di IBM SPSS Modeler Entity Analytics eliminando le limitazioni di record e CPU per analizzare i record su un database IBM DB2.

SPSS Modeler Entity Analytics Unleashed deve essere installato su un client o server in cui è già installato SPSS Entity Analytics. Può trattarsi di un sistema client Windows che esegue SPSS Modeler o di un sistema server che esegue SPSS Modeler Server.

### **Requisiti di sistema**

IBM SPSS Modeler Entity Analytics Unleashed (EAU) richiede che l'utente ha già installato IBM SPSS Modeler Premium.

Questi sono gli unici requisiti di sistema preliminari.

**Nota:** EAU è una versione dipendente, se si installa EAU 17, è necessario avere SPSS Modeler Premium 17 installato.

### **Installazione di IBM SPSS Modeler Entity Analytics Unleashed**

Per installare IBM SPSS Modeler Entity Analytics Unleashed, eseguire i seguenti passi:

#### **Prima di iniziare**

Scaricare il pacchetto di installazione o copiare i file dall'installazione al disco fisso.

#### **Procedura**

- 1. Verificare che SPSS Modeler non sia in esecuzione sul computer di destinazione.
- 2. Accedere come *utente root* (sistemi UNIX) o con i privilegi di amministratore appropriati.
- 3. Se è stato scaricato un eAssembly:
	- v Fare doppio clic sul file ed estrarre i file di installazione in un percorso a piacere.
	- v Accedere alla cartella in cui sono stati estratti i file di installazione.
	- In caso di installazione da DVD:
	- v Inserire il DVD nell'unità ottica assicurandosi di poter accedere a questa unità. Su Solaris deve essere in esecuzione il gestore dei volumi (ovvero il daemon vold).
	- v Cambiare la directory selezionando il punto di avvio dell'unità ottica.
- 4. Eseguire il file *install.bin* o *install.exe*. Per i sistemi UNIX, accertarsi che lo script di installazione possa essere eseguito da *root*. Usare l'opzione -i console per eseguire lo script in modalità console.
- 5. Attenersi alle istruzioni visualizzate. Quando richiesto per una directory di installazione, utilizzare la directory di installazione SPSS Modeler o SPSS Modeler Server (ad esempio: C:\Program Files\IBM\SPSS\Modeler[Server]) Se si specifica una differente directory, IBM SPSS Modeler Entity Analytics Unleashed non funzionerà.

#### **Come procedere**

Al termine dell'installazione, verificare che la procedura sia andata a buon fine controllando una voce specifica del registro di installazione, ad esempio: *modeler\_install\_directory*/ext/bin/pasw.entityanalytics/ eau\_install.log.

## <span id="page-5-0"></span>**Rimozione di IBM SPSS Modeler Entity Analytics Unleashed**

Per rimuovere IBM SPSS Modeler Entity Analytics Unleashed, utilizzare la seguente procedura.

- 1. Eseguire il programma di utilità di disinstallazione nella directory *dir\_install\_modeler*/Uninstall\_EAU/:
	- v *Uninstall\_EAU.exe* (sistemi Windows)
	- v *Uninstall\_EAU* (sistemi UNIX)

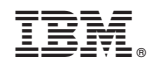

Stampato in Italia